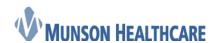

Cerner Ambulatory

## Accessing Patient Education during Downtime

- 1. Access Krames to print patient education during the downtime by
  - a. Use the internet to open this website: www.kramesondemand.com
  - b. Enter the following to log in:
    - account name: cerner
    - User Name: cernerclinical
    - Password: review

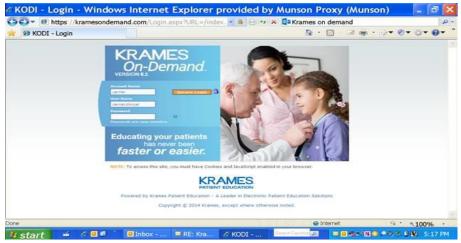